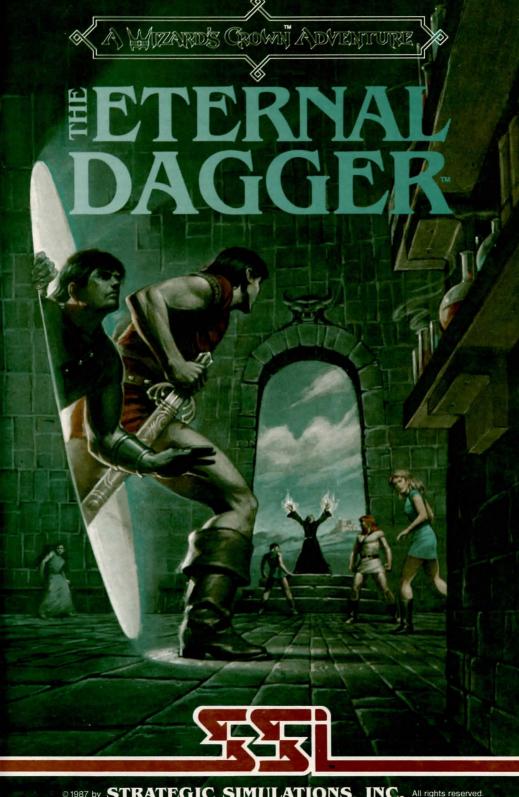

# LIMITED WARRANTY

Strategic Simulations, Inc. ("SSI") warrants that the diskette on which the enclosed program is recorded will be free from defects in materials and workmanship for a period of 30 days from the date of purchase. If within 30 days of purchase the diskette proves defective in any way, you may return it to Strategic Simulations, Inc., 1046 N. Rengstorff Ave., Mountain View, CA 94043 and SSI will replace it free of charge. In addition, if the diskette proves defective at any time after the first 30 days, return the diskette to SSI and SSI will replace it for a charge of \$10.00. Please allow about four weeks for delivery.

SSI MAKES NO WARRANTIES, EITHER EXPRESS OR IMPLIED, WITH RESPECT TO THE SOFTWARE PROGRAM RECORDED ON THE DISKETTE OR THE GAME DESCRIBED IN THIS RULE BOOK, THEIR QUALITY, PERFORMANCE, MERCHANTABILITY OR FITNESS FOR ANY PARTICULAR PURPOSE. THE PROGRAM AND GAME ARE SOLD "AS IS." THE ENTIRE RISK AS TO THEIR QUALITY AND PERFORMANCE IS WITH THE BUYER. IN NO EVENT WILL SSI BE LIABLE FOR DIRECT, INDIRECT, INCIDENTAL, OR CONSEQUENTIAL DAMAGES RESULTING FROM ANY DEFECT IN THE PROGRAM OR GAME EVEN IF SSI HAS BEEN ADVISED OF THE POSSIBILITY OF SUCH DAMAGES. (SOME STATES DO NOT ALLOW THE EXCLUSION OR LIMITATION OF IMPLIED WARRANTIES OR LIABILITY FOR INCIDENTAL OR CONSEQUENTIAL DAMAGES, SO THE ABOVE LIMITATION OR EXCLUSION MAY NOT APPLY TO YOU.)

The enclosed software program and this Rule Book are copyrighted. All rights are reserved. This Rule Book may not be copied, photographed, reproduced, or translated or reduced to any electrical medium or machine-readable form, in whole or in part, without prior written consent from SSI. The program accompanying this Rule Book may be copied, by the original purchaser only, as necessary for use on the computer for which it was purchased.

© 1987 by Strategic Simulations, Inc. All Rights Reserved.

If you are unable to make a backup copy of your disk (most of our games have some form of copy-protection), you may purchase a backup disk from SSI for \$10 plus \$2 for shipping and handling. California residents, add applicable sales tax.

# What to do if you have a defective disk

Each of our games undergoes extensive playtesting prior to its release. Through this process we hope to uncover, and correct, any errors in programming. However, due to the complex nature of our simulations, some program errors may go undetected until after publication. In addition to errors in the program, there are occasionally problems with the disk itself. We experience the industry standard of approximately a 3 to 5% failure rate of duplicated disks. Before assuming that a disk is defective, make sure to check your disk drive. Up to 95% of the disks returned to us as defective will run fine on our computer systems. Often the problem is with a disk drive that needs servicing for alignment, speed, or cleaning.

Should you have a defective disk, please return the disk only (keep all other parts of the game) to our Customer Support Department, along with a note describing the problem you have encountered. A replacement disk will be provided upon our receipt of the defective disk.

Should you uncover an error in the program, return both your game disk and any "save game" disks to our Customer Support Department. Please enclose a description of what was taking place in the game when the error occurred. Upon correction of the program error, we will return an updated disk to you.

Always make sure to include your name, address, and daytime telephone number with any correspondence. We will do our best to see that any problems are corrected as soon as possible.

# TABLE OF CONTENTS

| INTRODUCTION SSur's Tale                                                                             |
|----------------------------------------------------------------------------------------------------|
| GETTING STARTED                                                                                      |
| CREATING AN ADVENTURER  Equipping a Character Character Appearance Adventurer Skills The Professions |
| The Pointman                                                                                         |
| MAGIC                                                                                                |
| INSPECTING A CHARACTER 13                                                                            |
| THE OUTDOORS 15                                                                                      |
| TURNS 16                                                                                             |
| ENCOUNTERS                                                                                           |
| DUNGEONS 22                                                                                          |
| TOWNS 23                                                                                             |
| APPENDIX I: Summary of Charts and Tables 20                                                          |

# THE ETERNAL DAGGER

# INTRODUCTION

The Eternal Dagger is a fantasy adventure game that closely follows the Wizard's Crown adventure. With the defeat of Tarmon and the recovery of the Emperor's Crown, Arghan began to rebuild. Dreams of peace and prosperity were shattered, however, by the sudden attacks of groups of undead and demons that seemed to appear from nowhere.

Fearing a new evil, Kaitar led a new Wizard's Fellowship in seeking the source of the attacks. After great striving and costly failure, the Fellowship succeeded in contacting a wizard from the Middle World who offered a fearsome warning. Arghan is about to become the beachhead for an invasion, an invasion that will suck the life from the land and leave it a bleached and empty shell of nothingness.

Ssur, the Middle World wizard, is the last of his kind. His world was taken unaware by the invaders and his fellowship lost in the surprise assault. With a few hardy souls, Ssur is fighting a running battle against the invaders.

His warning is clear. If the invaders gain undisputed control of Ssur's world, Arghan will be next. The evil attacks Arghan has suffered so far have come from small scouting parties — armies are slated to follow.

If Arghan is to avoid the fate of Ssur's world, it must buy time to prepare. And the price for that time, Tarmon's Fellowship has concluded, must be paid with the blood of its heroes.

Ssur and the Fellowship together are able to open a tiny gate through which a small number of adventurers may pass from Arghan to the Middle World. Once there, they must hold back the invaders for as long as possible (or, impossibly, defeat them).

Only eight adventurers may be maintained in the other world. To pass through the gate, they must leave behind

all of their possessions. No weapons, armor, or other items can make the journey. Only living (or undead) entities, can cross.

Those who would cross are given one more warning. The Middle World is different. Its natural laws are different. Things don't work there as they work in Arghan. The travelers will have much to learn and to unlearn before they can fulfill their quest.

### SSur's Tale

Ssur's tower is on an island that has been overrun by the undead armies of the Necromancer. The island fell after a special weapon, a Holy Morningstar, was stolen from the temple in Greenbay. If you can recover the morningstar from the dragon who took it, you will have a much better chance of defeating the Necromancer and his legions.

The Necromancer has drained the life from the island and turned its people into undead monsters. If he is slain, Ssur says, the island will regain its life force and return to its former glory.

The dragon can be found hunting in a large area that centers around a wood in the southeast section of the island. A rebel band that operates north of the mountains has been given a Dragon-Slaying Sword. Ssur recommends that you build up your group's power, ask the rebels for the sword, and then go after the dragon.

The Necromancer is headquartered on a small island off the northwest coast. His forces always appear in the northwest section of the island. How the Necromancer and his forces cross between the islands is a mystery.

When Greenbay fell, communication with the rest of Middle World was lost. What is happening in other parts of the world is not known to Ssur.

The island's only temple was located in Greenbay. Ssur does not know if it continues to function.

#### PLAY OPTIONS

You have three options at the start of the game. The first is to take the eight characters who have been pregenerated and play with them. The second is to generate new characters. The third is to transfer characters from the Wizard's Crown game (characters which have completed the Wizard's Crown adventure will generally be more powerful than the pregenerated or newly gener ated characters). To transfer characters from Wizard's Crown to The Eternal Dagger, use the (U)TILITIES function as explained below.

NOTE: If you are transferring characters who have successfully completely Wizard's Crown, we recommend you set the Play Difficulty to 1.

# **GETTING STARTED**

### A. MAKING THE PLAY DISKS

The first step is to create the disks you will use to actually play the game. To do this, boot the disk that came with the game (this procedure is explained in Section B below).

A screen will appear that gives you several options. If you are using two disk drives, press the **D** key. After pressing the key, or if you are using only one drive, press the **C** key to create disks for play.

To create the Play Disks, you need to have blank, writable (not write protected) disks ready before you begin the Create procedure.

After you select the Create option, you will see a screen that gives directions on how to make the game disks. Follow these instructions carefully. When told to insert the GAME DISK (FRONT or BACK), insert the disk that came in The Eternal Dagger box.

It may take some time to create the disks. You should make an extra copy of the first Play Disk and use it to periodically backup your game.

#### B. LOADING THE GAME

Apple II+, IIe, IIc: Boot The Eternal Dagger Game Disk. NOTE: You must play the game with the CAPS LOCK key set to on.

Commodore 64: Boot The Eternal Dagger Game Disk. Type LOAD"\*",8 and press <RETURN>. When the message "READY" appears on the screen, type RUN and press <RETURN>.

Commodore 128: Put the system into C64 mode (hold down the Commodore key when you turn on the system) and load as per the Commodore 64 instructions above. Atari (8-Bit machines): Remove any cartridges from your Atari. Insert the front side of the Game Disk into Drive #1 and boot the disk. If you own an Atari 800XL, you must hold down the OPTION key until booting is complete.

Note: Like the Apple, the Atari supports two drives.

IBM: Make a copy of the Game Disk using the COPY \*.\* command. This will be the only disk needed to play the game. You will have no Disk 1, Disk 2, etc. and you may ignore references to those disks elsewhere in these rules. To boot the game, load a DOS version 2.0 or higher into your system and boot your Play Disk by inserting it into your disk drive and entering ED. You will only need to use the Game Disk (the one that came in the box with the game) to make more Play Disks for back-up purposes or to Reset the Dungeons.

Refer to the data card that came in the game box for loading and other instructions for other computer systems.

#### C. CONTROLLING THE GAME

The game is controlled through the keyboard. Numeric keys are used to move your party through the Outdoors and Dungeons and to move individual characters and direct spells during Combat.

Letter keys are used to give the game special commands. In most instances, those commands which can be given are listed on the screen. The command letters are listed inside parentheses () at the bottom of a display. To choose an option, press the letter for that option that is in parentheses (). EXAMPLES: When in the Outdoors, the option (M)AKE CAMP is given. To go into Camp mode, press the M key (the letter that was in the parentheses). When in Combat, press the Z key to dodge (Z is one of the letter commands inside the parentheses).

#### D. OPENING MENU

After the game is booted, the Opening

Menu will appear. It gives players the following choices:

(P)LAY DIFFICULTY 1 2 3 4 5
HARD EASY

(C)REATE DISKS FOR PLAY
(D)RIVES 1 2
(S)OUND ON/OFF
(U)TILITIES

PRESS SPACEBAR TO PLAY THE GAME

Play Difficulty is initially set at 3 which is middle difficulty. To change this setting, press the **P** key until the desired difficulty level is reached (1 is the hardest level and 5 is the easiest).

Press the **C** key to Create Disks For Play and make the game play disks as explained above. NOTE: In order to backup your game, make an extra copy of Disk 1. Periodically save the game by going into camp (**M**), replacing your normal Play Disk with your Backup disk, and saving the game (Tell Your Deeds). After doing this, replace the Backup disk with the normal Play Disk and continue play.

Drives refers to the number of disk drives your computer system uses. The game is set for a one disk drive system. If you are using a two disk drive system, press **D** once (EXCEPTION: Commodore systems).

Sounds are set to on. To turn the sounds off, press the  $\bf S$  key once. While playing the game, CONTROL  $\bf S$  may be used to toggle the sound off and on.

Utilities are used to transfer characters from Wizard's Crown and to reset the Dungeon levels.

To Reset the Dungeons, press the  ${\bf U}$  key and then follow the instructions as they appear on the screen.

Resetting Dungeons will permit you to recover from otherwise fatal mistakes such as dropping, selling, or otherwise losing items necessary for you to win the game. If you alienate characters or groups whose cooperation is required for you to win, you may have to reset the Dungeons.

Resetting the Dungeons will require you to do a certain amount of replay, but this is generally more acceptable than starting the whole game over again which is your other option in these situations.

**IMPORTANT** — NEVER reset the Dungeons if you last saved the game (Told Your Deeds) while your party was in a Dungeon. Before resetting the Dungeons, make sure

your party is saved in an Outdoor camp.

### E. TRANSFERRING FROM WIZARD'S CROWN

To transfer a party from Wizard's Crown, you will need to have the Game Disk and Disk 1 from both Wizard's Crown and The Eternal Dagger. Press the **U** key and follow the instructions as they appear on the screen to make the transfer.

When transferring, you must transport an entire party at once. If you already have characters in The Eternal Dagger, they will be replaced by the transferred characters if they have the same letter designation. EXAMPLE: If you transfer in a party of four members (A – D), this party will replace characters A – D on your Eternal Dagger disk. Characters E – H would be unaffected by this transfer.

#### F. QUICK START

After making your Play Disk(s) and booting the game, you will find yourself in Ssur's Tower. The first screen lists eight adventurers whom you may use to play the game. You may also create new adventurers. If you have adventurers from the Wizard's Crown game, you may transfer them to The Eternal Dagger.

You may never have more than eight adventurers in the game at a time. Of these eight, no more than three can be Sorcerers and no more than three can be Priests (EXCEPTION: When transferring characters over from Wizard's Crown, the entire party may be transferred, regardless of the number of Priests or Sorcerers). Before you can create a new character, you will have to eliminate one of the pre-existing adventurers.

To create a new adventurer, press the **S** key to eliminate an existing adventurer and then follow the directions as they appear on the screen. Then press the **G** key and follow the directions as they appear.

After your group is ready, press the **X** key to exit into the Middle World (we recommend you first press the **I** key to inspect your party before you actually begin play).

The bottom of your screen will list your play options. To choose an option, press the letter that appears in the parentheses.

When one or more items or options appear in the middle of the screen, use the arrow keys (< or >), to highlight the one you want before pressing the option letter key.

If some disaster should befall your party, pull the disk without saving the game and restart from your last save. You may have to do this often. For this reason, we recommend that you save the game (Tell Your Deeds) often.

For a more detailed explanation of game mechanics and adventurer abilities, refer to the appropriate section of the Detailed Rules. Additional play hints and background information are found in the other booklet that came in your game box.

# CREATING AN ADVENTURER

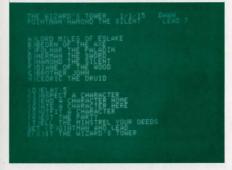

Adventurers can only be created in Ssur's Tower. This is the Wizard's Tower on the first island in which the game begins.

The first step in creating a new adventurer is to send an old one home. To do this, press the **S** key. The message: "SEND WHO HOME (A-H)?" will appear on the screen. Press the letter of the adventurer you want to eliminate (adventurers who are sent home are gone for good).

The message "DO YOU REALLY WANT TO SEND (name of adventurer) HOME (Y/N)?" will appear. If the adventurer named is the one you want to send home, press Y. If not, press N.

When you press **Y**, you will see the first screen again, but the adventurer you sent home will not be listed on it (if that adventurer is listed, something went wrong). To create a new adventurer, press the **G** key.

The message "WHAT IS THE NAME OF THE ADVENTURER?" will appear on the screen. Type in the name you have chosen for the new adventurer and press the

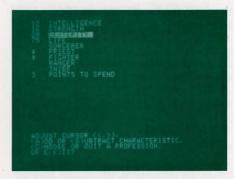

Return key.

You now see a screen with the adventurer's starting attributes set to their minimum numbers. You have 58 points to spend to buy these attributes up.

Use the ADJUST CURSOR keys to highlight the attribute you want to buy up or subtract from.

To add points to an attribute, use the  $\bf A$  key. To subtract points from an attribute, use the  $\bf S$  key (attributes may not be brought below their starting value).

Intelligence: This attribute starts at 0. Intelligence is raised by selecting a PRO-FESSION, which costs points, rather than by directly spending points on it. The point costs for professions are: Sorcerer, 14; Priest, 4; Fighter, 3; Ranger, 2; and Thief, 0. The points for selecting multiple Professions for an adventurer are not fixed and will vary with the particular combination. When selecting multiple Professions, watch the screen for the costs.

Please note that while the cost for Thief adventurers may make them seem attractive, an adventurer who is only a Thief is virtually worthless.

**Strength:** This attribute starts at 5. For every four points of Strength above 16, 1 is added to the maximum damage an adventurer can do in a physical attack.

Strength determines the ability to force locks, the rate of recovery from wounds, the rate of Power recovery for Sorcerers, what types of armor an adventurer can wear, and partly determines what types of weapons an adventurer can use. For a beginning adventurer, 16 is the highest recommended strength (and this for fighter characters). Refer to the Tables of Weapons and of Armor for minimum Strength requirements.

Strength will increase by one for every point spent on it. We recommend your adventurers start with a minimum Strength of 9.

**Dexterity:** This attribute starts at 5. Dexterity determines how many actions an adventurer can perform in a given period of time. In combat, for example, an adventurer with a Dexterity of 40 will have twice the opportunities to attack as an adventurer with a dexterity of 20.

Dexterity will increase by one for every point spent on it. We recommend your adventurers start with a minimum Dexterity of 20.

**Life:** This attribute starts at 25. Life determines how much damage an adventurer can sustain before dying (or becoming unconscious). The higher the Life, the greater an adventurer's ability to withstand punishment.

Life will increase by five for every point spent on it. We recommend your adventurers start with a minimum Life of 55. Characters with a Life of over 100 have less of a chance of going unconscious and less of a chance that injuries will subtract from their skill levels.

**Profession:** Profession determines the types of skills an adventurer may possess. Each Profession requires a minimum intelligence. When a Profession is selected for an adventurer, his intelligence will go up and (except for the Thief only Profession) POINTS TO SPEND will go down.

An asterisk \* will appear next to the profession you have selected for your adventurer. NOTE: It is possible for adventurers to have more than one Profession.

In forming a party, we recommend that you have at least two Sorcerers, three Priests, one Thief, and one Ranger. When transferring a party from Wizard's Crown, keep in mind that magic is much more powerful in Middle World than it was in Arghan. If your party does not have two Sorcerers, we recommend you send one or more old party members home and gate in one or more Sorcerers. To create a well-balanced party, it will be necessary to give some adventurers more than one Profession. The pregenerated party that we pro-

vide you (which we think is balanced), has three Fighters, two Fighter-Priests (Paladin), one Fighter-Thief, one Sorcerer-Ranger, and one Sorcerer-Priest-Ranger (Druid). NOTE: The Ranger Profession is the least expensive way, in terms of points, to give an adventurer some fighting ability.

# Equipping a Character

If you select a Fighter or Ranger profession, you will see a screen which lists a number of weapons and asks "WHICH IS YOUR PRIMARY WEAPON?" The weapons listed are all of those which your Strength and Profession(s) permit.

To select a weapon, type the letter that appears just before it. Your adventurer will be equipped with the weapon you chose and receive a skill bonus for it. Some of the weapons require two hands to use. If you choose a two-handed weapon, you will not be given a shield. Refer to the Tables of Armor and Weapons to find which weapons require two hands.

All adventurers will also be provided with the best, nonmagical armor their strength permits them to use. NOTE: All of the magical items had been turned over to the rebels.

#### **WEAPONS**

There are eight different types of weapons plus shields (and counting Close Combat as a weapon type). To use a weapon effectively, a character must have some skill with the weapon type. Refer to the Weapon Table for the minimum strength required to use a weapon and maximum physical damage each normal weapon can do.

The main weapon skills are:

**Close Combat.** This covers unarmed combat, which does Bash damage, and the use of Daggers, which do Thrust damage.

**Sword.** The types of swords include: Shortsword, Scimitar, Broadsword, Longsword, Claymore\*, and Greatsword\*. Swords do Cut damage.

**Axe.** The three types of axes are: Hand Axe, Battle Axe, and Great Axe\*. Axes do Cut damage and have the ability to break shields if the damage they do exceeds the defense value of the shield.

\*Weapons identified by an asterisk require two hands.

**Mace.** The mace skill governs the use of the Crowbar\*, Mace, Morningstar, Staff\*, and Maul\*. These weapons do Bash damage.

Flails. Flails are flexible weapons with the ability to wrap around shields. For this reason, flails are able to ignore shields when they attack. The two types of this weapon are Flail and Large Flail\*. Flails do Bash damage.

**Spears.** Spears are long weapons capable of attacking enemy characters up to two squares away and reaching over the heads of friends and enemies. The two types of spear are Spear and Heavy Spear\*. Spears do Thrust damage.

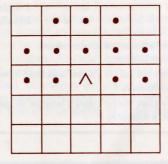

The spear ( $\wedge$ ) facing up may attack any square with a dot in it.

Bows. Bows are missile weapons with unlimited range capable of attacking any enemy the bowman can see and is facing. If a bow is not readied at the beginning of combat, it must be loaded (L) before it can be used. Bows do Thrust damage. The two types of bows are Shortbow\* and Longbow\*. When using a bow, a character will defend in hand-to-hand and missile combat with his Close Combat skill.

**Crossbow.** These are missile weapons with unlimited range capable of attacking any enemy character the crossbowman can see and is facing. Each time a crossbow fires, it must be loaded (L) before it can fire again. The two types of crossbows are Light Crossbow\* and Heavy Crossbow\*. Crossbows do Thrust damage. When using a crossbow, a character will defend in hand-to-hand and missile combat with his Close Combat skill.

Thrown Weapons. These are weapons which may be used for either hand-to-hand (melee) combat or as missile weapons. Thrown weapons are Javelins, which do Thrust damage, and Hammers, which do Bash damage. When a weapon is thrown, it will not be recovered until after the conclusion of combat. An exception to this are the Dwarven Hammers which return to their owner each time they are thrown.

**Shields.** These do not do damage. They make it harder for an opponent to hit you. Shields add to the armor defense of the character using them for physical attacks which come through a shielded side (front and left sides). The two types of shield are Buckler and Shield.

Certain weapons will do an additional magic attack. There are:

Flaming. Deliver Flame-Based attacks.

Cold. Deliver Cold-Based attacks.

**Storm.** Deliver Storm-Based attacks (electrical).

**Life Draining.** Deliver Life Drain-Based attacks.

Holy. Deliver Holy attacks.

**Transferring.** Takes damage done to an opponent and uses it to cure the attacker's injuries or increase his life force.

**Slaying.** The specified victim has no defense vs. attacks by these weapons (EXAMPLE: Goblins have no defense vs. Goblin Slaying weapons). In addition, the weapons will do three times normal damage to the specified victim.

**Venomous.** In addition to normal damage, this weapon will poison the defender.

**Paralyzing.** When this weapon does damage, there is a 1 in 4 chance that it will also paralyze the defender.

It is generally more effective to use weapons which do both a physical attack and a magical attack than it is to use a weapon which does a higher physical attack only.

# **ARMOR**

There are 7 basic armor types in the game. These are: Leather, Cuirbolli, Ring, Brigandine, Chain, Scale, and Plate. Refer to the Armor table for the defensive values and minimum strength required for each. Cer-

#### **WEAPON TABLE**

| WEAPON      | DAM   | ТҮРІ | MIN | HAND | S EPSKILL | WEAPON         | DAM | ТҮРЕ | MIN | HAND | S EPSKILL  |
|-------------|-------|------|-----|------|-----------|----------------|-----|------|-----|------|------------|
| Fist        | STR/4 | В    | 5   | 1    | 3 CC      | Staff          | 8   | В    | 7   | 2    | 3 Mace     |
| Dagger      | 4     | T    | 5   | 1    | 3 CC      | Maul           | 11  | В    | 13  | 2    | 3 Mace     |
| Rapier      | 6     | T    | 6   | 1    | 4 Sword   | Flail          | 8   | В    | 12  | 1    | 6 Flail    |
| Shortsword  | 7     | T    | 8   | 1    | 4 Sword   | Large Flail    | 12  | В    | 13  | 2    | 6 Flail    |
| Scimitar    | 8     | C    | 10  | 1    | 4 Sword   | Spear          | 8   | T    | 10  | 1    | 4 Spear    |
| Broadsword  | 7     | C    | 12  | 1    | 4 Sword   | Heavy Spear    | 10  | T    | 8   | 2    | 4 Spear    |
| Longsword   | 10    | C    | 16  | 1    | 4 Sword   | Javelin        | 6   | Т    | 10  | 1    | 4 Thrown   |
| Claymore    | 12    | C    | 12  | 2    | 4 Sword   | Hammer         | 7   | В    | 10  | 1    | 4 Thrown   |
| Greatsword  | 14    | C    | 15  | 2    | 4 Sword   | Dwarven Hammer | 9   | В    | 10  | 1    | 4 Thrown   |
| Hand Axe    | 7     | C    | 8   | 1    | 6 Axe     | Shortbow       | 8   | Т    | 8   | 2    | 5 Bow      |
| Battle Axe  | 9     | C    | 12  | 1    | 6 Axe     | Longbow        | 10  | T    | 12  | 2    | 5 Bow      |
| Great Axe   | 13    | C    | 13  | 2    | 6 Axe     | Light Crossbow | 11  | T    | 10  | 2    | 3 Crossbow |
| Crowbar     | 7     | В    | 10  | 2    | 3 Mace    | Heavy Crossbow | 15  | T    | 16  | 2    | 3 Crossbow |
| Mace        | 7     | В    | 10  | 1    | 3 Mace    | Buckler        | *   | 4A   | 6   | 1    | 4 Shield   |
| Morningstar | 9     | В    | 16  | 1    | 3 Mace    | Shield         | *   | 6A   | 10  | 1    | 4 Shield   |

DAM = Damage Rating. \*Shields do not do damage.

**TYPE** = Damage Type (T)HRUST, (C)UT, (B)ASH, A is the basic defense rating of the shield type.

MIN STR = Minimum strength required to use.

HANDS = Number of hands required to use.

**EP** = Basic Experience Points Cost to improve skill.

STR = Character's strength.

SKILL = Skill required to use weapon.

CC = Close Combat

NOTE: For each plus (+) a weapon is enchanted, its damage rating is increased by 2.

NOTE: For each plus (+) a shield is enchanted, its defense rating (A) is increased by 3

#### ARMOR DEFENSE RATINGS

| ARMOR       | BASH | CUT | THRUST | FLAME | COLD | STORM | LIFE<br>DRAIN | MIN<br>STR |  |
|-------------|------|-----|--------|-------|------|-------|---------------|------------|--|
| Leather     | 3    | 2   | 2      | 0     | 0    | 0     | 0             | 5          |  |
| Cuirbolli   | 5    | 4   | 3      | 0     | 0    | 0     | 0             | 6          |  |
| Ring        | 4    | 6   | 3      | 0     | 0    | 0     | 0             | 8          |  |
| Brigandine  | 6    | 8   | 5      | 0     | 0    | 0     | 0             | 9          |  |
| Chain       | 5    | 10  | 6      | 0     | 0    | 0     | 0             | 12         |  |
| Scale       | 6    | 10  | 7      | 0     | 0    | 0     | 0             | 15         |  |
| Plate       | 8    | 12  | 9      | 0     | 0    | 0     | 0             | 16         |  |
| Reinforcing | +30  | *   | *      | *     | *    | *     | *             | *          |  |
| Dwarven     | *    | +30 | *      | *     | *    | *     | *             | *          |  |
| Elven       | *    | *   | +30    | *     | *    | *     | *             | *          |  |
| Wizard's    | *    | *   | *      | +30   | +30  | +30   | +30           | *          |  |
| Flame Proof | *    | *   | *      | +30   | *    | *     |               | *          |  |
| Cold Proof  | *    | *   | *      | *     | +30  | *     | *             | *          |  |
| Storm Proof | *    | *   | *      | *     | *    | +30   |               |            |  |
| Drain Proof | *    | *   | *      | *     | *    | *     | +30           | *          |  |

MIN STR = Minimum strength required to use armor type.

\* = Normal rating for regular armor type and a minimum of 2 for magical defenses.

NOTE: For each plus (+) the armor or item is enchanted, its defense ratings increase by 3.

tain types of items confer special armor benefits as explained in the table.

Armor provides a defense rating against a number of types of attacks. Some items, when readied, also provide defensive advantages. Where more than one item or armor provides a defensive rating, only the highest rating will be counting. These ratings are not cumulative. An exception to this are the Defense Potions whose defensive benefits are added to a character's normal defense ratings. NOTE: The benefits from these potions only last for one battle. When more than one potion is used, only the highest defensive rating will be counted. Potion advantages are not cumulative among themselves.

#### **ITEMS**

A number of different items appear in the game. Some of these will enable their user to cast a spell, enhance a skill or ability, or receive an increased defense against one or more types of attacks. In order to receive any benefit from an item, that item must be readied. Characters will only benefit from items which increase a skill or ability if they have that skill or ability in some form.

# Character Appearance

You will be shown a screen on which a number of different adventurer forms are displayed. Using the keys identified at the bottom of the screen, you are to move the cursor to silhouette the form you want to represent your adventurer and press the **S** key.

# Adventurer Skills

After you choose an adventurer form, you are shown a screen which gives your adventurer's starting skill and ability ratings. You have 250 Experience Points which you may spend to improve these skills and abilities (refer to the Experience Cost Table). The meaning of each skill and ability is explained under The Professions section of this rule book. To improve a skill, highlight it by using the keys as indicated at the bottom of the screen and then press the **S** key until the skill reaches the desired level or you run out of Experience Points to spend.

Note that you may also use Experience Points to buy up your adventurer's attributes. One point of Strength or Dexterity costs 100 Experience Points. Five points of Life cost 100 Experience Points. NOTE: Experience Points will be earned from combat and may be used to buy up attributes, skills, and abilities when in camp.

# The Professions

Each Profession has different skills and abilities. These are explained below. An adventurer with more than one Profession will have the skills and abilities of all his Professions.

The skills of Close Combat and Scan are common to all Professions. Close Combat is an adventurer's ability in unarmed combat (this includes use of a dagger). When an adventurer armed with a bow or crossbow is attacked by hand-to-hand or missile combat, he will defend with his Close Combat skill. Scan is the ability to spot an enemy who is hidden or sneaking. Scan is also used by the Pointman to spot ambushes.

**Sorcerer:** Sorcerers have the unique ability of Power and the unique skills of Alchemy and Cast Spell.

POWER is required for casting spells. Each time a Sorcerer attempts to cast a spell, he must pay a Power cost (these costs are listed in the Spell Table). The amount of Power a Sorcerer currently can have is his Maximum Power. The amount of Power a Sorcerer actually does have is his Current Power. The Current Power rating drops as Power is used and goes up as Power is regained through Rest. NOTE: Parties only rest in the inn, in the Outdoors when the **R** key is pressed, or when they automatically make camp at night. Parties can never rest in Dungeons.

Maximum Power only increases when Experience Points are used to purchase Power.

ALCHEMY is the skill to create magic potions. These potions have the same affects as the magic spells of the same name. In addition to potions which duplicate the affects of normal spells, two additional potions may be created. Potions of Regeneration will eliminate all damage

to an adventurer and restore his life force (but will not raise dead). Potions of Defense give protection against weapon and magic attack.

Potions are created in the Alchemist's Lab in a town.

CAST SPELL is a Sorcerer's magic skill. The higher the skill, the more powerful the spells a Sorcerer may cast, the less likely his spells will be miscast, and the more spells he can cast during a turn.

**Priest:** Priests have the unique abilities of Karma, Luck, and Turn Undead and the unique skills of Treat Poison and Treat Disease. They share with Rangers the skill of First Aid.

KARMA is the priestly equivalent of Power. It costs Karma to pray for healing, food, or to bless a party. Maximum Karma shows the highest amount of Karma to which an adventurer is currently entitled. Current Karma shows the amount of Karma an adventurer currently has. The Current Karma level is decreased by praying for healing, food, and blessings. It is increased by praying in temples. Maximum Karma may only be increased by spending Experience Points.

LUCK provides a special protection against physical attacks. In combat, any opponent who physically attacks a Priest (this excludes magical attacks), has a greater chance of missing than if he attacked a non-priest. The higher the Luck rating, the greater the chance an enemy's attack will miss. Effective Luck may never exceed Current Karma (excluding magical bonuses). In no event (Blesses and magical bonuses included) will effective Luck ever exceed 200.

TURN UNDEAD is a special ability. A successful turn will dissolve undead monsters (skeletons, ghosts, spirits, ghouls, zombies, etc.) into nothing. The higher the Turn Undead number, the better the chance to turn. However, the effective Turn Undead will never be higher than the Current Karma rating (excluding magical bonuses). Using the Turn Undead ability will also give the Priest 'additional protection against attacks by undead monsters.

TREAT POISON is a skill that enables the Priest to unpoison an adventurer. The higher the skill level, the greater the chance of unpoisoning. NOTE: Adventurers who are

not unpoisoned will suffer additional damage and may die.

TREAT DISEASE is a skill that permits the Priest to cure adventurers who are diseased. Adventurers who are diseased will not recover from Fatigue. They will not heal wounds through Rest. The higher the skill level, the greater the chance of curing. Some diseases are cured only through Rest.

FIRST AID is a skill that permits the binding of normal wounds and the stopping of minor bleeding through the use of bandages. Priests and Rangers both have this skill.

**Fighter:** Fighters have the unique ability of Awareness and skill with shields and all weapon types. They share the skills of Spear and Bow with Rangers.

AWARENESS is an ability that permits Fighters to sense the presence of a nearby enemy or to detect the direction from which an attack came. It permits Fighters to remain aware of what is happening around them while they are fighting. This permits Fighters to operate with their full defensive capabilities even when being attacked by more than one opponent at a time. Nonfighters suffer a defensive penalty when subjected to multiple attacks.

SHIELD is a skill which permits the Fighter to use a shield as an aid in combat. When using a shield, the Fighter gains protection against physical attacks which come through the shielded sides. It also adds to the fighter's basic defense for attacks which come through the shielded sides (front and left).

SWORD, AXE, SPEAR, MACE, FLAIL, BOW, CROSSBOW, and THROWN WEAPON are weapon skills. The higher the skill number, the greater the chance of hitting an opponent when attacking with a weapon from the skill class. Daggers, Swords, Axes, Maces, Flails, and Spears are hand-to-hand combat weapons.

Axes have the ability to break shields under some circumstances. Flail attacks ignore shields. The Spear is a ranged hand-to-hand combat weapon (can attack from two spaces away).

Bows and Crossbows are missile weapons which may be used to attack from a distance. Thrown Weapons can be used for either hand-to-hand combat or missile attacks.

Fighters share with Rangers the skills of Spear and Bow.

Ranger: Rangers have the unique skills of Hunt and Track. They share with fighters the skills of Spear and Bow. They share with Thieves the skill of Stealth. They share with Priests the skill of First Aid.

## **SKILLS & ABILITIES**

| SKILL            | CLASS (1) | EP (2) | GAIN (3)      |
|------------------|-----------|--------|---------------|
| Close Combat     | All       | 3      | 1-8/1-4/1-2/1 |
| Sword            | F         | 4      | **            |
| Axe              | F         | 6      |               |
| Spear            | F, R      | 4      |               |
| Mace             | F         | 3      | **            |
| Flail            | F         | 6      |               |
| Thrown           | F         | 4      | **            |
| Bow              | F, R      | 5      | **            |
| Crossbow         | F         | 3      | **            |
| Shield           | F         | 4      | **            |
| Combat Awareness | F         | 3      | **            |
| Scan             | ALL       | 4      | "             |
| Stealth          | R, T      | 5      | **            |
| Hunt             | R         | 3      | "             |
| Track            | R         | 4      | **            |
| First Aid        | R, P      | 3      | **            |
| Search           | T         | 4      | **            |
| Disarm Trap      | T         | 5      | **            |
| Pick Lock        | T         | 4      | **            |
| Treat Poison     | P         | 4      | .,            |
| Treat Disease    | P         | 4      | "             |
| Turn Undead      | P         | 4      | 11            |
| Alchemy          | S         | 5      | "             |
| Luck             | P         | 6      | **            |
| Cast Spell       | S         | 6      | ii            |
| Karma            | P         | I      | 1             |
| Power            | S         | 3      | 1             |

(1) Class indicates which Professions possess the skill or ability: F = Fighter, R = Ranger, T = Thief, P = Priest, S = Sorcerer.

(2) EP indicates the amount of Experience Points required to improve the skill or ability.

(3) GAIN: Each time you spend Experience Points to increase a skill or ability, the skill or ability increases by a random amount (until it reaches 200). Up to 100, the increase is 1 – 8 points. Between 100 and 150, the increase is 1 – 4 points. Between 150 and 200, the increase is 1 – 2 points. Between 200 and 250, the increase is only 1 point. Over 250, the increase is 1 point and the Experience Point costs are double.

HUNT is the skill of finding food in the wilderness. The higher the skill, the greater the chance of a successful hunt.

TRACK is the ability to find and follow the signs that indicate the passage of other creatures. A high tracking skill will enable the Ranger to track a monster group back to its lair and recover more treasure. The higher the tracking skill, the more treasure a party will find.

STEALTH is the skill of moving without being observed. The higher the stealth, the greater the chance of successful sneaking. A Pointman with a high Stealth has a better chance of spotting an enemy before the enemy spots the party.

**Thief:** Thieves have the unique skills of Search, Disarm Trap, and Pick Lock. They share with Rangers the skill of Stealth.

SEARCH is the skill of finding hidden objects, secret doors, traps, etc. The higher the skill, the greater the chance of finding hidden things and loot on enemy bodies.

DISARM TRAP is the skill of rendering a trap harmless without being harmed in the process. The higher the skill, the better the chance of successfully disarming a trap.

PICK LOCK is the skill of opening locks without the benefit of a key. The higher the skill, the greater the chance a lock can be opened. NOTE: To pick a lock, lock picks must be readied.

Thieves share with Rangers the skill of stealth. Because of their unique skills, Thieves make the best Active characters in Dungeons. With Rangers, they make the best Pointmen.

#### The Pointman

The Pointman is the adventurer chosen to lead the party in the Outdoors. When moving Outdoors, the chances of your group being ambushed or ambushing depends on the skill of your Pointman. To select a Pointman, use the **P** key when in Camp or the Wizard's Tower. You will also have to select how far in front of the party you want the Pointman to lead. The further out you place the Pointman, the smaller the chance that your party will be ambushed, but the further the Pointman will be caught from the group if you are ambushed.

### MAGIC

Magic covers all types of spells which can be cast. Magic spells may be cast by Sorcerers using their inherent skills and abilities or by any character who is using a readied, and enchanted, Wand, Scroll, Potion, or other item.

Enchanted items have the ability to cast one or more spells. The exception to this is Scrolls which can cast only one spell and which disappear after they are used. For other items, there is never any indication of how many spells they can cast.

The spells which can be cast in combat are:

**Countermagic\*:** Halves enemy spell cast ability for one battle or until dispelled.

**Foxfire\*:** In Dungeons provides light until exiting the Dungeon or until dispelled. In Outdoors, provides light for one battle or until dispelled.

**Night Vision\*:** Allows the caster to see in the dark for one day or until dispelled.

Freeze: Does a minor cold-based attack.

Invisibility\*: Turns the caster invisible for one battle or until a Dispel Magic is cast. Invisibility may not be cast while a Reveal Enemy is in affect. Invisible characters may be temporarily spotted while adjacent to an enemy or when making a physical attack.

**Reveal Enemy\*:** Reveals any enemy who was sneaking or invisible, prevents enemy from going invisible, and adds 20 to the Scan and 30 to the Combat Awareness of all members of the caster's party.

Magic Protection\*: Increases the resistance to magic attacks by 6 points for all members of the caster's party for one battle or until dispelled.

Paralyze\*: Has a 1 in 8 chance of paralyzing all non-sorcerer members of the enemy party. Has a 1 in 32 chance of paralyzing enemy Sorcerers. Paralyzed enemy may not move or defend themselves. They are out of the battle unless one of their mages casts a Dispel Magic.

**Disengage:** Removes any engage restrictions from members of the caster's party that were in affect at the time it was cast.

**Fear\*:** Reduces the chosen enemy's dexterity to a maximum of 7 for one battle or until dispelled.

**Missile Protection\*:** This spell prevents any of the caster's party from being hit by a missile attack for one battle or until it is dispelled.

Change Terrain: In outdoor battles, permits the caster to change the terrain in one square to either clear, fill (a solid wall), or rubble. Lasts for one battle. This spell may not be used in Dungeons or in squares which contain characters or monsters.

**Fumble:** When successful, causes the selected enemy to drop any readied items in his hands. The lower the dexterity of the target, the more likely the spell will succeed. Some or all of the items will be dropped.

Regeneration\*: This spell causes all injury (except death) done to a character to be healed. This spell acts slowly and it is normally more effective to save Regeneration until after combat.

**Lightning:** Does a powerful storm-based attack against a designated enemy.

**Life Blast:** Does a powerful life-based attack against a designated enemy.

**Dispel Magic:** Eliminates any enemy combat spells that are currently in affect (excluding Bless).

**Armor\*:** Increases the physical and magical armor defense of the caster's party by 6. Lasts for one battle or until dispelled.

**Life Steal:** Takes life force from the designated enemy and adds it to the spell caster.

**Mass Invisibility\*:** As per the Invisibility spell, but for all members of the caster's party.

**Fire Ball:** Does a powerful flame-based attack on all enemy characters within the blast area (see diagram).

|   | • | • | • |   |
|---|---|---|---|---|
| • | • | • | • | • |
| • | • | U | • | • |
| • | • | • | • | • |
|   | • | • | • |   |

Area Effect for Fire Ball and Magic Blast

**Magic Blast:** Does a powerful attack against the defender's weakest magical defense (excluding Holy). Affects all enemy characters within the blast area (see diagram).

**Potion Defense** (from potion only)\*: Adds to the user's defensive rating for one battle.

\* These spells are eliminated when a Dispel Magic is cast by the enemy.

Other spells which can be cast are:

**Unlock:** May be used to unlock a door, chest, etc. The probability of success is determined by comparing the caster's skill level with the lock's difficulty level. (Spells from items are always successful providing a special item is not required to unlock). Traps can be activated through use of this spell. This spell is a noncombat spell for use in Dungeons.

# **SPELLS**

| SPELL                     | POWER COST | DIFFICULTY |
|---------------------------|------------|------------|
| Countermagic (1,4)        | 1          | 10         |
| Foxfire (4)               | 1          | 10         |
| Night Vision (4)          | 1          | 10         |
| Unlock (2)                | 1          | Special    |
| Freeze (1)                | 2          | 20         |
| Invisibility (1,4)        | 2          | 20         |
| Reveal Enemy (1, 4)       | 2          | 30         |
| Magic Protection (1, 4)   | 3          | 20         |
| Paralyze (1, 4)           | 3          | 100        |
| Disengage (1)             | 3          | 30         |
| Fear (1, 4)               | 2          | 50         |
| Missile Protection (1, 4) | 3          | 40         |
| Change Terrain (1, 3)     | 4          | 20         |
| Fumble (1)                | 4          | 30         |
| Lightning Bolt (1)        | 4          | 60         |
| Life Blast (1)            | 4          | 80         |
| Dispel Magic (1)          | 5          | 10         |
| Armor (1, 4)              | 5          | 70         |
| Life Steal (1)            | 5          | 140        |
| Mass Invisibility (1, 4)  | 8          | 100        |
| Fireball (1)              | 8          | 100        |
| Magic Blast (1)           | 8          | 120        |
|                           |            |            |

<sup>(1)</sup> May be used in combat only.

# CAMP

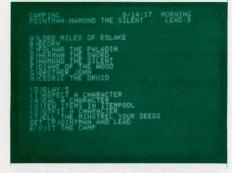

You enter Camp by pressing **M** for Make Camp when in the Outdoors on in a Dungeon. You will be automatically put into Camp at the end of a combat. You may not enter Camp when in a town.

When in Camp, you will see the Main Camp Menu which shows your party status (CAMPING), the date, and the time of day along the top line. Below this, your current Pointman is identified along with the distance he is leading the party (0 – 9).

The next section of the screen identifies each of your party members with a letter (A through H) that you will use in selecting options for that character.

The options are listed at the bottom portion of the screen. They are:

(D)ELAY: N (where N will be represented by a number that shows your current delay). The possible DELAY ranges from 1 (the shortest) to 9 (the longest). Selecting a short DELAY will speed the game by shortening the time that messages remain on the screen. To select a DELAY, press the **D** key. The number by DELAY will increase by one until 9 is reached when it will return to 1 and count up again. Continue pressing the **D** key until the DELAY is set at the number you want.

(I)NSPECT A CHARACTER. Pressing the I key will display the Party Status Screen which shows each character's Bleeding, Injury (Normal Bleeding and Injury are shown to the left of the / and Serious Bleeding and Injury are shown to the right), Life (Current Life Level is shown to the left of the /, Normal Life Level is shown to the right), and Status (OK, Tired, Diseased, Poisoned, Dead). Below this, the amount

<sup>(2)</sup> May not be used in combat.

<sup>(3)</sup> Will not work in dungeons.

<sup>(4)</sup> Combat Spell that is dispelled by an enemy cast of Dispel Magic.

and type of coins the party owns is displayed. At the bottom of the screen is the message "INSPECT WHO (A-H)?"

To inspect a particular character, press the letter key (A – H) that is shown to the left of that character's name. After the letter key is pressed, you will be shown an Information Screen for that character as explained below.

(H)EAL A CHARACTER. Pressing the **H** key will take you to the Heal Screen where a number of different character problems may be corrected. For a detailed explanation of this procedure, refer to the After Combat section of this rulebook.

(V)IEW ITEMS IN THE POOL. Pressing the **V** key will permit the designated character to examine items in the pool and select items from the pool to either carry or place in his backpack. This option is typically used when looting following a successful combat or when redistributing party items by first transferring them to the pool.

(O)UTFIT A CHARACTER. Pressing the **O** key permits you to select a new name and/or symbol for an existing character. NOTE: this is similar to part of the Creating An Adventurer procedure.

(T)ELL THE MINSTREL YOUR DEEDS. Pressing the T key will cause the computer to make a record of your party status at this time. If you should remove the game from the computer and turn your system off, you will resume your game with the situation that existed at the time you last Told the Minstrel Your Deeds (saved the game). When saving a game, be sure none of your characters are poisoned. This could cause them to die. NOTE: Should a disaster befall your party, it is a common practice to turn off the game and resume from a save that occurred prior to the disaster. For this reason it is wise to save the game immediately following the occurrence of something "GOOD".

When you save a game, items that were in the pool will not be saved. In addition, if you go into a Dungeon following a save and later restart the game from that save, the Dungeon status will be as it was when you last played and not as it was at the time you saved the game.

SET THE (P)OINTMAN AND LEAD. Pressing the **P** key will permit you to select a new Pointman for your party and/or change the

Lead (how far in front the Pointman goes). E(X)IT THE CAMP. Pressing the **X** will exit you from the camping mode and return you to regular play. Prior to exiting camp, be sure none of your character's are poisoned. Exiting camp with poisoned characters could cause them to die.

# **INSPECTING A CHARACTER**

The Eternal Dagger permits a detailed inspection of any character at almost any time. To inspect a character, press the I key until the Party Status Screen is displayed and then proceed as explained above. After calling up the screen for a particular character, pressing the  $\bf N$  key will call up the Current Skills and Abilities Screen as explained below.

#### CHARACTER INFORMATION SCREEN

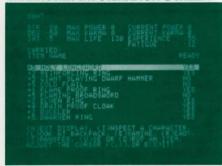

On this screen are shown the character's name, STR(ength), DEX(terity), INT(elligence), MAX(imum magic) POWER, MAX(imum) KARMA, MAX(imum) LIFE, CURRENT (magic) POWER, CURRENT KARMA, EXPERIENCE, and FATIGUE.

Below these is displayed a list of all items, weapons, and armor the character is carrying. Those that the character is ready to use have the word YES to their far right. Those which are not ready to be used have the word NO to their far right. NOTE: You may carry a maximum of 10 items at one time. You many carry no more that one large (L) and three medium (M) items (or four medium items) plus several small items.

Below these are listed the other options that can be exercised from this screen:
(N)EXT DISPLAY. Pressing the **N** key will display the Current Skills and Abilities Screen that gives additional information on the current character. This screen will be

explained more fully below.

(I)NSPECT A CHARACTER. Pressing the I key will return you to the Party Status Screen where you may choose to inspect another character.

(L)OOK IN BACKPACK. Pressing the  $\bf L$  key will display the items which are carried in the current character's backpack. Items which are in the backpack may not be used. To use an item, it must be transferred to a character who will carry and ready it. You may carry up to 10 items, regardless of size, in a backpack.

(E)XAMINE. Pressing the **E** key will provide information on the item that is currently highlighted. This information will include: the value of the item (in copper pieces), the size of the item (S, M, or L for small, medium, or large), the number of hands required to use the item, the minimum strength (if any) required to use the item, the damage or defenses provided by the item, and any skill or ability enhancements and/or magic spells provided.

(R) EADY. Pressing the  ${\bf R}$  key will affect the currently highlighted item only. If that item is readied, pressing the  ${\bf R}$  key will unready it. If that item is not readied, pressing the  ${\bf R}$  key will ready the item. Characters may only use items which are readied. Players only have two hands. They may not ready items which would require more than two hands. Characters may only ready items which they are strong enough to use. Only one weapon may be readied at a time.

(T)RANSFER Items may be transferred between characters and from backpack to carried and vice versa. Items are transferred in an unready state. Pressing the T key will bring up the question "TRANSFER TO (B) ACKPACK, (P) OOL OR (C) ARRY?" If the B or C key is pressed, you will be asked "WHO SHALL CARRY IT (A-H)?" Press the key for the character you want to have the item. If the message "YOU CAN'T CARRY THAT MUCH!" appears, the character either has no room for the item or is not allowed to take another item of that size. In this case, you will have to move other items around to make room. One way to do this is to transfer items to the (P)OOL.

To transfer items to the POOL, press

the **P** key. To have a character take an item from the pool, press the **V** key from the Main Camp Menu. The question "WHO SHALL VIEW THE ITEMS (A - H)?" will appear. Enter the letter of the character you want to give items to. You will see a screen which lists all items in the pool. The item which is highlighted is the one you can give a character. NOTE: All items still in the Pool when the system is turned off will be lost.

Use the keys indicated at the bottom of the screen to change which item is highlighted. To have a character carry an item, press the  $\mathbf{T}$  key while that item is highlighted. To have a character put an item in his backpack, press the  $\mathbf{P}$  key while that item is indicated. As with the other types of transfer, if a character is unable to take an item, the message "YOU CAN'T CARRY THAT MUCH!" will appear.

(U)SE. To activate a spell on a readied item, press the **U** key. This is most commonly done with Regeneration items (by injured characters) or with spells of seeing and light (by characters in dark dungeons or in a fight at night).

(D)ROP. To drop an item, press the  $\mathbf{D}$  key. This is most commonly done in order to make room for a more valuable item or to be rid of a suddenly useless item (a magic wand which has exhausted all of its magic for example).

ADJUST THE CURSOR (<,>). Pressing the < or > keys will move the cursor up and down the screen. This enables you to select the item you want to Examine, Ready, Transfer, Use, or Drop.

E(X)IT. Pressing the **X** key will exit you back to the Main Camp Menu.

# CURRENT SKILLS AND ABILITIES SCREEN

This screen shows all of a character's skills and abilities and his current rating in each. Pressing **N** from this screen will display the Current Combat Abilities Screen. Pressing **E** will permit the spending of Experience Points to buy up Attributes, Skills, and Abilities (Refer to the SKILLS & ABILITIES Table). Pressing **I** will return you to the Party Status Screen. Pressing **X** will return you to the Main Camp Screen.

# CURRENT COMBAT ABILITIES SCREEN (Battle Display)

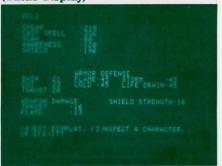

This screen displays a character's current combat abilities taking into account skill and ability ratings, items readied, fatigue, magic, and blessings. It also shows a character's defenses against different types of attack and the maximum and types of damage the character's readied weapon can inflect. NOTE: Injuries may subtract from skill ratings.

# THE OUTDOORS (Disk 1)

When in the Outdoors, you will see your party icon (two adventurers) on a large map. Below this will be displayed your options.

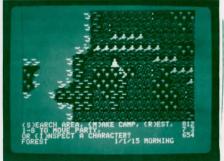

The letters inside the parentheses are your options.

| NOTE: For the IBM, the | 7 | 8 | 9 |  |
|------------------------|---|---|---|--|
| cursor compass is:     | 4 |   | 6 |  |
|                        | 1 | 2 | 3 |  |

#### SEARCH

Pressing **S** will cause a search of the square your group occupies. The chance of a successful search is based on the search rating of your best character. Searching will permit you to enter towns and temples not in towns. It will enable you to find Dungeons, lairs, and special encounters. NOTE: When you FOLLOW THE TRACKS, you should

Search the square to which the tracks lead you.

#### MAKE CAMP

Pressing **M** causes your party to enter CAMP mode as explained above.

#### REST

Pressing **R** allows your party to rest. Rest permits you to recover from fatigue, to regain lost magic power, and to heal wounds. Since fatigue subtracts from all of your abilities, it is a good idea to rest often enough to avoid becoming TIRED.

For every hour spent Resting, you lose one Fatigue point. Sorcerers regain Power equal to their Strength for every hour they rest. Adventurers automatically rest when Camp is made for the night. NOTE: Injury recovery from rest occurs at dawn only.

For every hour spent in movement or search, one fatigue point is gained (two are gained in winter months). When night falls, your party will automatically make camp and rest.

#### MOVEMENT

Use the number keys, 1-8 (1-9 on the IBM), to move your party about the map. A cursor compass is shown to the right of the display. Pressing a number key will move your party in the direction that key lies from the center of the compass. NOTE: Some terrain, mountains and water for example, is impassable.

#### **INSPECT A CHARACTER**

Pressing the I key permits you to inspect a character as explained above.

#### CERRAIN

The type of terrain your party currently occupies is explained at the bottom left of the display. If you notice an unusual terrain type here, it is a good idea to Search the square. The type of terrain will determine how many hours it takes to move through a square. The rougher the terrain, the longer it takes to get through it.

# TIME OF YEAR

Middle World passes through a normal yearly cycle. As you enter the summer months, the days become longer and it is easy to overtire your party by having them travel all day long. You will need to periodically take time out to rest your party.

The day of the year is shown to the right of the terrain type. The time of year will determine how many hours of daylight there are in a turn.

#### TIME OF DAY

The time of day is shown to the right of the time of year.

# **TURNS**

How many turns you get in a day depend on the time of year and what you do. Moving through certain types of terrain takes more time than moving through others. Searching and resting also take time. Each map square represents several miles.

By contrast, almost no time passes when you are in a Dungeon.

#### HUNTING

Each time you make camp for the night, your party will attempt to hunt for food. A very successful hunt means that you have enough food to met today's needs and some to carry along for later. A successful hunt means you have enough food for today's needs only.

When the hunt is not successful, you must either use food left over from very successful hunts (this happens automatically), pray for food (which costs Karma), or go hungry. When you go hungry, you do not recover from fatigue by resting and none of your wounds are healed through resting.

# **ENCOUNTERS**

You will encounter a number of groups of monsters, people, creatures, etc. in the game. In the Outdoor world (Disk 1), encounters are announced with the message "YOU SEE (name of what you see)" followed by a list of your reaction options. These are: (T)ALK, (R)UN OR HIDE, (S)URRENDER OR (F)IGHT. As always with The Eternal Dagger, to select an option, you type the letter inside the parentheses () for that option.

NOTE: In night encounters, only the characters who were on watch at the time of the encounter will be wearing armor. If a fight should occur at night, remember to cast a Foxfire so your party can see the enemy.

By pressing **T**, you will attempt to talk to the group encountered. This is the best way to discover if a group is friendly, hostile, or neutral. Friendly groups will attempt to provide you with some useful information. Hostile groups will refuse to

talk and attack you when you attempt to speak to them. Neutral groups will react in a variety of ways. They will not attack. They may offer to sell you information or they may refuse to talk to you at all.

It is important to remember that there are differences between the groups. For example, on the Elven Island, some groups of Moving Trees are friendly and some are hostile. If you attack every group you meet, even if you had earlier been attacked by the same type of group, you may not be able to get some of the information or help you need to win the game. Of course some types of creatures, undead and demons for example, are inherently evil and it is never any use talking with them. You will have to use your own judgement on when to talk and when to attack. As a general rule, in a normal encounter you are never penalized for attempting to talk.

By pressing **R**, you attempt to run away or hide from the group encountered. Friendly or neutral groups will never attempt to chase or find you. Hostile groups will. Whether or not you are caught or found is determined by the average dexterity of your group vs. the average dexterity of the other group compared with a randomly generated number (a die roll if you will).

By pressing **S**, you attempt to surrender to the group encountered. When you surrender to a friendly group, the group will leave you alone. When you surrender to a neutral group, the group will either leave you or rob you. When you surrender to a hostile group, you will either be robbed or killed. Sometimes your only hope of surviving an encounter with a fast (high dexterity) hostile group is to surrender and hope you are robbed rather than killed.

By pressing **F**, you will go into combat with the group. When you choose to fight, you will be shown a list of your visible opponents (invisible ones are not listed) and asked to choose between (**T**)ACTICAL and (**Q**)UICK combat.

#### Combat

There are two types of combat in The Eternal Dagger: Tactical and Quick.

Tactical Combat is an involved and somewhat time consuming procedure. It is also considered the best feature of this game system. In Tactical Combat, you see each of your adventurers, the enemy, and the terrain on which they fight. You get to determine how each of your adventurers moves, what weapons and items each uses, what types of attacks and defenses they adopt, what spells they cast, and the tactics and strategy for the fight. Generally speaking, your group will perform best in Tactical Combat.

Ouick Combat is a quick and simplified procedure in which the computer runs the combat for both sides. Unlike Tactical Combat, your characters will not be using any magical items (excluding weapons and armor). You will be able to follow the progress of the combat by watching the number of enemy you face decrease and the status of your characters change. Quick Combat gives your opponents a better chance of winning than they usually enjoy in Tactical Combat. Quick Combat is normally used to quickly move through the walk-over fights that are neither challenging nor interesting.

# **QUICK COMBAT**

When you choose Quick Combat, you will be shown a screen that displays your current party status. Beneath this are listed the type and number of enemy you are facing. At the bottom of the screen are your three options: (P)AUSE, (F)LEE, OR (M)AGIC.

To start combat, press **P**. **P** may also be pressed to halt combat and then pressed to start it again.

To attempt to run away from the enemy, press **F**.

To toggle magic on and off, press the **M** key. The game is preset for your characters to not use magic. If you want them to cast spells, you must press the **M** key. Pressing the **M** key will also cause combat to begin. This feature permits you to preserve your magic power for tough fights.

## TACTICAL COMBAT

## **Setting Up for Combat**

Tactical Combat begins with you setting up (deploying) your adventurers. The bottom line of the display will show your setup options as follows:

(1-8) TO MOVE CHARACTER, (<,>) TO 8 1 2
ADJUST FACING, (P)UT DOWN, (N)EXT OR 7 3
(I)NSPECT A CHARACTER, 6 5 4
(Name of Character You are Currently Setting Up)

Use the number keys 1-8 (1-9 on the IBM) to move your characters. The cursor compass on the display's right will have highlighted those directions in which you may move. The arrow at the center of the compass shows your character's current facing.

Use the < key to change your character's facing with a 90 degree turn to the left. Use the > key to change facing with a 90 degree turn to the right. NOTE: Characters can only execute physical attacks or direct fire spells (Fear, Lighting, Life Blast, etc.) to their front and sides.

Use the **P** key to put the character down (stop controlling that character and enter the Pre-Battle Menu). NOTE: Characters may not be put down on top of other characters.

Use the N key to advance control to the next character.

Use the I key to inspect a character as explained above. When inspecting a character prior to combat in the Outdoors, you may ready and unready items (except armor). You may not transfer items to or from a backpack, between characters, or to the Pool.

#### The Pre-Battle Menu

You will see this menu when you use the **P** key as explained above to put a character down. In this menu, your options are to use the numeric keys to move the cursor over a character and then pick him up (control him and return to the deployment options as explained above) by pressing the **P** key, or to use the **X** key to exit to combat.

When the cursor is over a character, the name of that character will be shown at the bottom of the screen and the cursor compass will show that character's facing and the directions in which he could move.

When you press the  $\mathbf{X}$  key to exit the combat, the message "DO YOU REALLY WANT TO PROCEED TO COMBAT (Y/N)?" will appear. To advance to combat press  $\mathbf{Y}$ . To return to your deployment options, press  $\mathbf{N}$ .

#### **Ambushes**

Normally, the enemy will appear to the right of your characters. In normal combat, you will not see how the enemy is positioned until after you have exited to combat. In the case of ambushes, the enemy will appear to your party's left and you will see them immediately.

When you have been ambushed, you will not be given the opportunity to position your characters prior to the start of combat.

When you ambush your opponents, you will be given the opportunity to position your characters anywhere on the screen (except in impassible terrain or in a square occupied by an enemy or a friendly character).

During Tactical Combat, a special display will appear at the bottom of the screen when one of your characters can perform an action. This display appears as follows:

(Name of Character) 8 1 2
INJURY:N BLEEDING:N LIFE: (Current Level) 7 3
TYPE ORDER (<-,->,A,C,D,G,I,K,L,M,N,O,P,Q,R, 6 5 4
S,T,U,V,W,X,Z)

On this display, the name of the character who can act is given in the upper left. When a character is injured or is bleeding, the amount of injury or bleeding will appear where the  $\bf N$  is in the above display.

The directions in which the character can move are highlighted in the cursor compass to the right of the display. The character's facing is indicated by the arrow in the center of the compass. When a character moves, he will face the direction in which he moved. Where this requires a facing change, he will perform the minimum facing change required by the move.

The maximum a character can move is six squares in a straight line. Diagonal moves and moving over terrain features (bodies, slopes, rubble, etc.) will reduce the maximum moves a character can make.

In the list of options given below, the maximum moves a character can make before performing an action are shown in parentheses. Where the action is not movement related, an asterisk \* is shown. In some circumstances (Engaged, diagonal moves, terrain restrictions, etc), a character may not be able to make the maximum moves and still perform the action.

NOTE: Where an E appears in parentheses () next to one of the options, choosing that option will end the character's turn.

Prior to moving or after moving only one square, a character may make an unlimited number of facing changes in the square he occupies. A character who moves two or three squares may make a maximum of one facing change. A character who moves four or more squares may make no facing changes. NOTE: When a moving character is attacked by an enemy, that character's movement ends immediately.

Those actions which the character can take are listed inside the parentheses to the right of TYPE ORDER. These options are:

<-: TURN LEFT. Pressing this key will cause the character to make a 90 degree turn to the left.</p>

->: TURN RIGHT. Pressing this key will cause the character to make a 90 degree turn to the right.

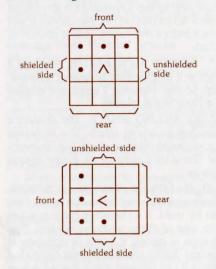

**A** (1, E): AIMED ATTACK. Aimed attacks hit much less often then other types of attacks, but when they hit, they do more damage. Aimed attacks are considered to be directed at small, vulnerable, and hard to hit areas of the enemy.

**C**(1): CAST A SPELL. Permits a Sorcerer to attempt to cast a spell. Normal cast spell ability is used and normal power cost is paid whether or not the attempt is successful.

Spells may be cast instantaneously, in which case the caster will be able to perform another action, or may require all of one turn or two turns to be cast. Spells may also be miscast (fail). Whether or not a spell is successful and how long it takes to cast is determined by the Sorcerer's adjusted Cast Spell (halved when Counter Magic is in effect, doubled when Quick cast

is used) compared with the spell's difficulty level and adjusted by a randomly generated number from 0 to 99 ( If Difficulty is > adjusted Skill, spell fails. If Difficulty is > 1/2 Skill, spell takes two turns. If Difficulty is > 1/5 Skill, spell takes entire turn. If Difficulty is 1/5 Skill, spell is instantaneous).

**D** (1, E): DEFENSIVE ATTACK. This type of attack adds to the attacker's defense while it lessens the chance that he will hit his target. Defensive attacks are often used by attackers with enemy on their sides (flanks) and/or rear.

**G** (1, E): STAND ON GUARD. The character will stand ready and wait for an enemy to move next to him (on one of his three front sides). When this occurs, the character will attack before the enemy gets a chance to attack.

I \*: INSPECT A CHARACTER. Pressing I once will display the character's Information Screen. Pressing I again will display the Party Status Screen.

**K\*** (E): KILLING ATTACK. The character launches an all-out attack. This increases the maximum damage of a hit, but decreases the character's defense vs. future enemy attacks.

L (0, E): LOAD A BOW OR CROSSBOW. These weapons must be loaded before they can be used. If a character starts combat with one of these weapons readied, that weapon is loaded. If a bow or crossbow is readied during combat, it must be loaded before it can be used. Once loaded, a bow will not have to be loaded again during a battle. A crossbow must be loaded each time it fires in order for it to be able to fire again.

**M\*** (E): USE MAGIC. The character may cast a magic spell from one of the items he has ready. Pressing **M** will show a screen which displays those readied items which may be used to cast a spell. To examine what spells are available, highlight each item and press the **E** key. To cast a spell, highlight the desired item and press the **S** key.

**N** (1, E): NORMAL ATTACK. Pressing the **N** key will launch a normal attack. **N** may be used for hand-to-hand and missile weapons.

**O** (2, E): OPEN. Character may open a closed, unlocked door he is facing or close an open door he is facing.

**P** (0, E): PRAY. Characters with Karma available may pray. Prayers which may be used in combat are Bless and various heals. Raise Dead may not be used in combat.

Bless gives all members of the party a Luck advantage. This advantage lasts for one battle and cannot be dispelled. For every Blessing cast, the party receives the equivalent of 40 in Luck. The maximum benefits of combined Luck and Blessing is 200. Bless, Stop Normal Bleeding, and Heal Normal Injuries are cast in one turn. Stop Serious Bleeding, Heal All Injury, and Restore Life Forces require two turns to cast. NOTE: Bleeding reduces a character's life. When Life is 0, the character is dead.

**Q** (1): QUICK CAST A MAGIC SPELL. This option is similar to a normal Cast except the caster operates with twice his normal Spell Cast ability and pays twice the normal Power costs for spells. This option generally permits Sorcerers to get off twice as many spells within a given period of time.

**R**\*: READY AN ITEM. Pressing **R** permits the character to change the items he has readied (except for armor). An item may be readied and used in the same combat round.

**S\*** (E): SNEAK. Pressing the **S** key will permit characters with Stealth skills to attempt to hide from the enemy. You will not know when this attempt has been successful. Characters who are Engaged and Sorcerers who have cast a spell that round will not be able to Sneak.

T (1, E): THROW. This option is used to launch a thrown weapon at an enemy. It permits thrown weapons to be used as missile weapons. Once a weapon is thrown, it may not be recovered until after combat is concluded. The one exception to this is Dwarven Hammers which return to their owners after they are thrown.

**U** (0, E): TURN UNDEAD. Use of this option permits characters with the Turn Undead ability to attempt to destroy a visible undead. The option may also be used when there are no undead in the character's sight. When used in this manner, it increases the user's defense against undead attacks.

 ${f V}$  (2, E): LOOK FOR ENEMY. Pressing the  ${f V}$  key uses the character's Scan ability to search for hidden enemy.

**W** \*: VIEW ENEMY. Using this key will permit the character to examine all enemy he can see. Information provided is the type of enemy and the direction in which he is facing. Pressing the **S** key also gives the enemy's status, dexterity and facing and, where the enemy is using weapons or wearing armor, the type of weapon, armor, and shield in use. The **N** is pressed to move from enemy to enemy. The **X** key is used to exit the option.

**X\*** (E): EXIT. This key is used to end a character's phase and permit the game to advance to the next character's phase.

**Z**\*: DODGE. Pressing the **Z** key causes the character to dodge which makes him harder to hit.

**Engaged** 

When an enemy's last action was to direct a hand-to-hand attack against a character, that character is Engaged. Engaged characters may only move one square and may not Sneak. Characters may place the same restrictions on most enemy characters by engaging them in hand-to-hand combat.

# **Physical Attacks**

When an attack is attempted, a message will appear telling you who is attacking and whether the attack hits or misses. If the message "THE DEFENDER'S SHIELD DEFLECTS THE BLOW" appears, it indicates the defender was successful in maneuvering his shield to block the attack.

NOTE: Some attacks will break through shields. It is possible for a character to take damage from an attack that has been deflected by a shield.

Whether or not an attack results in a hit is determined by comparing the attacker's adjusted attack rating with the defender's adjusted defense modified by a randomly generated number (think of it as a die roll). Where Luck and/or Bless are present, the defending character will get a "Saving Throw" which can turn an otherwise successful hit into a miss. Attacks by undead against characters who have used the Turn Undead (U) option in that battle are also subject to a saving throw vs. a successful hit.

The attacker's adjusted attack rating is his readied weapon skill as adjusted by any bonuses conferred by items, minus his fatigue, minus any movement penalties (and minus his injuries in some instances), plus any benefits for attacking the side or rear of his target, adjusted by the type of attack (A, D, N, or K) he chooses.

The defender's adjusted defense is one-half his readied weapon skill as adjusted by any bonuses conferred by items or spells, minus his fatigue (and sometimes minus his injuries), plus his shield skill if the attack is through a shielded side, plus benefits if his last attack was a D attack, and minus penalties if his last attack was a K attack. If the defending character moved over half his total movement allowance during his previous turn, his defense is further halved vs. hand-to-hand attacks but doubled vs. missile attacks.

# **Damage From Physical Attacks**

After a hit is scored, the Weapon Damage rating(s) of the attacking weapon is compared with the Armor Defense of the defender for that type of attack(s) and a random number is generated to determine how much damage is done. It is possible for a successful hit to do no damage to a defender because it failed to effectively get through the defender's armor.

When a defender is damaged by an attack, a message will appear which gives the type of injury the defender sustained.

## **Magical Attacks**

When a spell is cast (whether by a Sorcerer or an item), a message will appear which describes the type of injury inflicted on a defender. If no message appears, no damage was inflicted. NOTE: If an injury message is already on the screen, a spell attack which does no injury will not cause it to disappear. This may make it appear that damage was done when, in fact, it was not. If injury is done by the magic attack, there will be a pause before the computer advances to the next attack.

In determining if a magical attack does damage, the spell's attack strength is compared with the defender's Armor Defense vs. that type of attack and a random number is generated to determine how much, if any, damage is done. NOTE: When the message "THE DEFENDER FEELS A SUDDEN DIZZINESS" appears, the defender has been subjected to a Life Drain type of attack which has reduced his current Life Level.

NOTE: Some magic attacks (Paralyze, Fire Ball and Magic Blast) are area effect attacks. The caster does not have to see the defenders in order to use these spells against them.

# After Combat

When the party has successfully defeated a group, a screen will be displayed showing which party members found money. This screen will be blank in instances where the defeated foe had no money. Following this, the game will immediately go into Camp mode.

# HEALTH

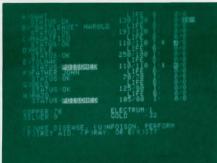

The first thing that should be done is to check the party's health status by pressing the **H** key (NOTE: you may want to View the loot first to check for bandages or Regeneration items). This will display the Party Status Screen. Where characters are suffering from Injuries (I:), Bleeding (B:), or Life Level Loss, these problems will be highlighted on the screen. NOTE: Bleeding reduces a character's Life. When Life is 0, the character is dead.

Normal Bleeding and Injuries which may be cured with First Aid have an asterisk\* by them. Adventurers which have the skills of Treat Disease, Treat Poison, and First Aid may use them to help party members.

# DISEASE

The **C** key is used to cure disease. It should be noted that some diseases are incurable by this method and may be cured only through rest.

NOTE: While diseased, an adventurer will be unable to recover from Fatigue and will not be able to recover from Injuries through the passage of time.

#### **POISON**

The **U** key is used to eliminate poison. NOTE: Saving a game or exiting camp with an adventurer still poisoned will cause that adventurer to take additional damage from poison up to and including death.

#### FIRST AID

The **F** key is used to administer First Aid. The affect of First Aid ranges from healing all normal bleeding and injuries to healing no injuries or bleeding. Only one First Aid attempt per adventurer may be made per encampment. NOTE: To use First Aid, the healer must have bandages in his possession.

#### PRAY FOR HEALING

The **P** key is used to pray for healing. A screen will appear which lists the healing options available. The further down the screen the options appear, the more Karma required for the prayer. Only those prayers for which the Priest has sufficient Current Karma are shown.

The possible prayers are:

STOP NORMAL BLEEDING. Will heal normal bleeding. Normal Bleeding is indicated on the Party Status Screen by numbers to the left of the / on the B: line.

HEAL NORMAL INJURIES. Will heal normal injuries (those indicated by numbers to the left of the / on the I: line) as well as Normal Bleeding.

STOP SERIOUS BLEEDING. Will heal all Serious and Normal Bleeding.

HEAL ALL INJURIES. Will heal all Serious and Normal Injuries and all Serious and Normal Bleeding.

RESTORE LIFE FORCES. Will restore LIFE to its MAX(imum) level and cure all Serious and Normal Bleeding and Injuries.

RAISE DEAD. Will bring a dead character back to life, restoring LIFE to its MAX(imum) level and curing all Serious and Normal Bleeding and Injuries.

NOTE: A healer's ability to use the Treat Poison, Treat Disease, and First Aid skills may be decreased as a result of injuries. For this reason, it is a good idea to heal a healer's injuries before he attempts to use these skills.

## KARMA AND PRAYER

| PRAYER                | KARMA COST |
|-----------------------|------------|
| Stop Normal Bleeding  | 4          |
| Heal Normal Injuries  | 8          |
| Bless                 | 10         |
| Stop Serious Bleeding | 15         |
| Heal All Injuries     | 20         |
| Create Food and Water | 20         |
| Restore Life Forces   | 30         |
| Raise Dead            | 45         |

#### LOOTING

After defeating an enemy, be sure to use the  ${\bf V}$  option from the Main Camp Menu to view the loot. Most of the valuable items you will find in the game will come through looting your fallen foes.

# **DUNGEONS**

Dungeons is the generic name given to all situations which occur on Play Disks other than Disk I (EXCEPTION: IBM). The game mechanics for Dungeons are slightly different from those for the outdoors.

## **OPTIONS**

When in a Dungeon, your party will be represented by the figure for your Active Character. You will see a map of that portion of the Dungeon your Active Character can currently see or which you have previously explored. Below this is your option display as follows:

| VISIBILITY: (GOOD OR POOR) TYPE ORDER (<-,->,C,E,F,I,M ? FOR HELP) | 8 1 2<br>7 3<br>6 5 4 |   |   |       |
|--------------------------------------------------------------------|-----------------------|---|---|-------|
| NOTE: For the IBM, the                                             | 7                     | 8 | 9 | and a |
|                                                                    |                       |   |   |       |
| cursor compass is:                                                 | 4                     |   | 6 |       |

Only those options which your current Active Character can do will be shown in this display. For this reason, it is very important to keep an eye on this display. When a new option appears, something has changed.

In Dungeons, the cursor compass provides more information than it does outdoors. In the center of the compass is an arrow that points in the direction the active character is facing. The numbers for the directions in which the Active Character can move are highlighted. Be sure to keep an eye on this. It will sometimes give you clues as to when you can pass through what appears to be impassable terrain.

Note your visibility status. Many Dungeons are dark and visibility will be poor until a Foxfire or Night Vision spell is cast. After combat in which the enemy casts Dispel Magic, it may be necessary to again cast a spell to improve your vision. When vision is poor, your party's range of vision is reduced. It is also harder to find traps, secret doors, and other hidden things.

The options which you can execute in a Dungeon are:

- <-: Pressing this arrow key causes your Active Character to make a 90 degree turn to the left.
- ->: Pressing this arrow key causes your Active Character to make a 90 degree turn to the right.
- C: Pressing the C key permits you to change the Active Character. When in normal Dungeon mode, all commands you give will be carried out by the Active Character. In most instances you will want a Thief with a good Search rating to be the Active Character. You may want to change characters to have a spell cast, a trap disarmed, or if you know you are going into a fight.
- **E**: Pressing the **E** key causes the Active Character to examine (Search) the adjacent square that he is facing.
- **F**: Pressing the **F** key starts a fight with whatever is in the adjacent square the Active Character is facing.
- I: Pressing the I key permits you to inspect a character as explained above.
- **M**: Pressing the **M** key causes the party to make camp as explained above.
- **N**: Pressing the **N** key causes the next character (in order) to become the Active Character.
- **O**: Pressing the **O** key causes the Active Character to attempt to open whatever is in the adjacent square that he is facing. Whether or not the attempt is successful depends on the open difficulty level and the method the Active Character is using. Sorcerers and characters with enchanted items may use Unlock Spells. Thieves with readied lock picks may attempt to pick the lock. Regular characters may attempt to force the lock (using a crowbar multiplies the character's strength by 4).
- **S**: Pressing the **S** key gives the Active Character the option to cast a Foxfire or Night Vision spell.
- **T**: Pressing the **T** key permits the Active Character to talk to whatever is in the adjacent square that he is facing. NOTE: When this option appears, it is a clue that there is something here you can talk to.
- ?: Pressing the ? key provides an explanation of your current options. This ex-

planation temporarily replaces the normal display.

#### **DIFFERENCES FROM OUTDOORS**

Resting, Hunting, and Ambushes do not occur in Dungeons. The (T)ALK option is not available for most encounters. Fatigue and time passage occur at a much reduced rate.

#### COMBAT

Combat in Dungeons is similar to combat Outdoors with the following exceptions.

For single disk drive systems (EXCEP-TION: IBM), to enter combat, you will have to pull your Dungeon disk and replace it with Disk I. Whichever character was Active when the combat was encountered will not be able to move in the setup phase (although facing changes are permitted).

Characters may not ready or unready items when setting up for combat in Dungeons.

The Change Terrain spell may not be used in Dungeon combat.

There is no default formation. Characters will have to be deployed for each combat.

When combat is concluded in single disk drive systems (EXCEPTION: IBM), you will have to remove Disk 1 and reinsert the Dungeon disk as prompted.

Refer to the COMBAT section above for more details.

# **TOWNS**

Towns are represented by a special menu. To enter a town, you must go to a town square and press the **S** key. You will be asked if you want to enter the (name) town. To enter press **Y**. An exception to this are the towns on the Elven Isle where you enter by accepting the young elf's offer to tour his town.

When in a town you have several options. These are displayed on the town menu. To choose an option, use the keys as explained at the bottom of the screen to highlight the desired option and press the **S** key.

Town menus are always shown in the following order:

THE MARKET PLACE. Where items may be bought and sold.

THE TEMPLE. Where your characters may pray to restore their Karma.

THE (Name of the Local Inn). Where you may rest, have a good time (and overhear clues which may aid you in your quest), or Tell the Minstrel Your Deeds (save the game).

THE ENCHANTER'S SHOP. Where you may buy magic items or pay to have items enchanted (up to a maximum of +6). Each time a weapon is enchanted, its maximum damage will increase by 2 (in all its attack categories). Each time a shield, armor, or other item is enchanted, its defense will increase by 3 (in all its defensive categories).

THE MONEY CHANGER'S. Where your less valuable coins will be exchanged for gold. Normal cost for this service is one silver piece.

THE ALCHEMIST'S LAB. Where your Sorcerers may pay a fee in copper pieces to attempt to create magic potions.

THE DOCKS. Where your party may catch a ship to another island.

LEAVE (Name of the Town). Which exits you from the town menu and returns you to normal play, but in the same square as the town.

#### MONEY

The party's money is listed at the bottom of the Party Status Screen. The exchange rate is as follows: 10 copper pieces equal one silver piece, 10 silver pieces equal 1 electrum piece, and 10 electrum pieces equal 1 gold piece. Except where otherwise stated, prices in The Eternal Dagger are always given in copper pieces.

Money is most useful in town where it is used to buy items, rest in the inn, have a good time (and gather information), attempt to make potions, purchase passage on ships, enchant items, and buy magic items. Money can also be used to bribe characters met in encounters for information.

Money is extremely important in the game. Most money comes from selling in the town market items looted from defeated opponents.

#### **POTIONS**

Potions permit any character to cast spells like a Sorcerer. Potions may be either found through looting or made by a Sorcerer in the ALCHEMIST'S LAB in a town.

To make a potion, the Sorcerer high-

lights the type of potion desired and presses the  $\bf S$  key. The cost of the potion, in copper pieces, is subtracted from the party's money. Whether or not a potion is actually made is determined by comparing the Sorcerer's ALCHEMY rating against the difficulty rating of the potion as modified by a random number. If the final skill number is less than the final difficulty rating, no potion is made.

Potions may be used by any character who has them readied and by pressing the **M** key (when it is that character's turn in Combat) or the **U** key (when viewing the character's Information Screen in Camp).

Potions which may be made are:
NIGHT VISION\*
FREEZE
INVISIBILITY\*
PARALYZE
FEAR
CHANGE TERRAIN
FUMBLE
LIGHTNING
LIFE BLAST
DISPEL MAGIC
FIRE BALL
MAGIC BLAST
REGENERATION\*
DEFENSE POTION\*

\* These potions may receive an added bonus from a particularly high skill roll.

# **CREDITS**

Game Design
Paul Murray & Victor Penman

Programming Paul Murray

Story Line
Victor Penman & Paul Murray

Game Development

Victor Penman & Keith Brors

Playtesters

Jeff Johnson, Arlon Harris, Chuck Kroegel, George Kucera, Eric Nickelson, Russ Smith, Ken Humphries & James Kucera

Computer Graphics

Keith Brors, Paul Murray & Dave Shelley

Additional Puzzles
Geoffrey Chaucer

Art & Graphic Design

Louis Hsu Saekow, David Boudreau & Meg Pelta

Typesetting

Abra Type & Kathryn Lee

Printing

A&a Printers and Lithographers

# APPENDIX I: Summary of Charts and Tables

#### **WEAPON TABLE**

| WEAPON      | DAM   | TYP | MIN | HAND | S EPSKILL | WEAPON         | DAM | ТҮРІ | MIN | HAND | S EPSKILL  |
|-------------|-------|-----|-----|------|-----------|----------------|-----|------|-----|------|------------|
| Fist        | STR/4 | В   | 5   | I    | 3 CC      | Staff          | 8   | В    | 7   | 2    | 3 Mace     |
| Dagger      | 4     | T   | 5   | 1    | 3 CC      | Maul           | 11  | В    | 13  | 2    | 3 Mace     |
| Rapier      | 6     | T   | 6   | 1    | 4 Sword   | Flail          | 8   | В    | 12  | 1    | 6 Flail    |
| Shortsword  | 7     | T   | 8   | 1    | 4 Sword   | Large Flail    | 12  | В    | 13  | 2    | 6 Flail    |
| Scimitar    | 8     | C   | 10  | 1    | 4 Sword   | Spear          | 8   | T    | 10  | 1    | 4 Spear    |
| Broadsword  | 7     | C   | 12  | 1    | 4 Sword   | Heavy Spear    | 10  | T    | 8   | 2    | 4 Spear    |
| Longsword   | 10    | C   | 16  | 1    | 4 Sword   | Javelin        | 6   | T    | 10  | 1    | 4 Thrown   |
| Claymore    | 12    | C   | 12  | 2    | 4 Sword   | Hammer         | 7   | В    | 10  | 1    | 4 Thrown   |
| Greatsword  | 14    | C   | 15  | 2    | 4 Sword   | Dwarven Hammer | 9   | В    | 10  | 1    | 4 Thrown   |
| Hand Axe    | 7     | C   | 8   | 1    | 6 Axe     | Shortbow       | 8   | T    | 8   | 2    | 5 Bow      |
| Battle Axe  | 9     | C   | 12  | 1    | 6 Axe     | Longbow        | 10  | T    | 12  | 2    | 5 Bow      |
| Great Axe   | 13    | C   | 13  | 2    | 6 Axe     | Light Crossbow | 11  | T    | 10  | 2    | 3 Crossbow |
| Crowbar     | 7     | В   | 10  | 2    | 3 Mace    | Heavy Crossbow | 15  | T    | 16  | 2    | 3 Crossbow |
| Mace        | 7     | В   | 10  | 1    | 3 Mace    | Buckler        | *   | 4A   | 6   | 1    | 4 Shield   |
| Morningstar | 9     | В   | 16  | 1    | 3 Mace    | Shield         | *   | 6A   | 10  | 1    | 4 Shield   |

DAM = Damage Rating. \*Shields do not do damage. TYPE = Damage Type (T) HRUST, (C) UT, (B) ASH, A is the basic defense rating of the shield type.

MIN STR = Minimum strength required to use.

HANDS = Number of hands required to use.

EP = Basic Experience Points Cost to improve skill.

STR = Character's strength.

SKILL = Skill required to use weapon.

CC = Close Combat.

NOTE: For each plus (+) a weapon is enchanted, its damage rating is increased by 2.

NOTE: For each plus (+) a shield is enchanted, its defense rating (A) is increased by 3.

#### ARMOR DEFENSE RATINGS

| ARMOR       | BASH | CUT | THRUST | FLAME | COLD | STORM | LIFE<br>DRAIN | MIN |
|-------------|------|-----|--------|-------|------|-------|---------------|-----|
| Leather     | 3    | 2   | 2      | 0     | 0    | 0     | 0             | 5   |
| Cuirbolli   | 5    | 4   | 3      | 0     | 0    | 0     | 0             | 6   |
| Ring        | 4    | 6   | 3      | 0     | 0    | 0     | 0             | 8   |
| Brigandine  | 6    | 8   | 5      | 0     | 0    | 0     | 0             | 9   |
| Chain       | 5    | 10  | 6      | 0     | 0    | 0     | 0             | 12  |
| Scale       | 6    | 10  | 7      | 0     | 0    | 0     | 0             | 15  |
| Plate       | 8    | 12  | 9      | 0     | 0    | 0     | 0             | 16  |
| Reinforcing | +30  | *   | *      | *     | *    | *     | *             | *   |
| Dwarven     | *    | +30 | *      | *     | *    | *     | *             | *   |
| Elven       | *    | *   | +30    | *     | *    | *     | *             | *   |
| Wizard's    | *    | *   |        | +30   | +30  | +30   | +30           | *   |
| Flame Proof | *    | *   | *      | +30   | *    |       | *             | *   |
| Cold Proof  | *    | *   | *      | *     | +30  |       | *             | *   |
| Storm Proof | *    | *   | *      | *     | *    | +30   | *             | *   |
| Drain Proof | *    | *   | *      | *     | *    | *     | +30           | *   |

MIN STR = Minimum strength required to use armor type. \* = Normal rating for regular armor type and a minimum of 2 for magical defenses.

NOTE: For each plus (+) the armor or item is enchanted, its defense ratings increase by 3.

#### SKILLS & ABILITIES

| SKILL            | CLASS (1) | EP (2) | GAIN (3)      |
|------------------|-----------|--------|---------------|
| Close Combat     | All       | 3      | 1-8/1-4/1-2/1 |
| Sword            | F         | 4      | **            |
| Axe              | F         | 6      | **            |
| Spear            | F, R      | 4      | **            |
| Mace             | F         | 3      | **            |
| Flail            | F         | 6      | 344           |
| Thrown           | F         | 4      | 41            |
| Bow              | F, R      | 5      |               |
| Crossbow         | F         | 3      | **            |
| Shield           | F         | 4      | **            |
| Combat Awareness | F         | 3      | ,,            |
| Scan             | ALL       | 4      | **            |
| Stealth          | R, T      | 5      |               |
| Hunt             | R         | 3      |               |
| Track            | R         | 4      | **            |
| First Aid        | R, P      | 3      | **            |
| Search           | T         | 4      | 10            |
| Disarm Trap      | T         | 5      | N.            |
| Pick Lock        | T         | 4      | **            |
| Treat Poison     | P         | 4      | 46            |
| Treat Disease    | P         | 4      | 131           |
| Turn Undead      | P         | 4      | **            |
| Alchemy          | S         | 5      | **            |
| Luck             | Р         | 6      | **            |
| Cast Spell       | S         | 6      | **            |
| Karma            | Р         | 1      | 1             |
| Power            | S         | 3      | 1             |

#### **SPELLS**

| Countermagic (1,4) Foxfire (4) Night Vision (4) Unlock (2) Freeze (1) Invisibility (1,4) | 1<br>1<br>1<br>1<br>2                                                                                                    | 10<br>10<br>10<br>Special                                                                                                    |
|------------------------------------------------------------------------------------------|----------------------------------------------------------------------------------------------------|----------------------------------------------------------------------------------------------------|
| Night Vision (4)<br>Unlock (2)<br>Freeze (1)                                             | i<br>i                                                                                                    | 10                                                                                                    |
| Unlock (2)<br>Freeze (1)                                                                 | i                                                                                                    | 10.000                                                                                                    |
| Freeze (1)                                                                               |                                                                                                    | Special                                                                                                    |
|                                                                                          | 2                                                                                                    |                                                                                                    |
| Invisibility (1.4)                                                                       | 2                                                                                                    | 20                                                                                                    |
| IIIVISIOIIILY (1,4)                                                                      | 2                                                                                                    | 20                                                                                                    |
| Reveal Enemy (1, 4)                                                                      | 2                                                                                                    | 30                                                                                                    |
| Magic Protection (1, 4)                                                                  | 3                                                                                                    | 20                                                                                                    |
| Paralyze (1, 4)                                                                          | 3                                                                                                    | 100                                                                                                    |
| Disengage (1)                                                                            | 3                                                                                                    | 30                                                                                                    |
| Fear (1, 4)                                                                              | 2                                                                                                    | 50                                                                                                    |
| Missile Protection (1, 4)                                                                | 3                                                                                                    | 40                                                                                                    |
| Change Terrain (1, 3)                                                                    | 4                                                                                                    | 20                                                                                                    |
| Fumble (1)                                                                               | 4                                                                                                    | 30                                                                                                    |
| Lightning Bolt (I)                                                                       | 4                                                                                                    | 60                                                                                                    |
| Life Blast (1)                                                                           | 4                                                                                                    | 80                                                                                                    |
| Dispel Magic (1)                                                                         | 5                                                                                                    | 10                                                                                                    |
| Armor (1, 4)                                                                             | 5                                                                                                    | 70                                                                                                    |
| Life Steal (1)                                                                           | 5                                                                                                    | 140                                                                                                    |
| Mass Invisibility (1, 4)                                                                 | 8                                                                                                    | 100                                                                                                    |
| Fireball (1)                                                                             | 8                                                                                                    | 100                                                                                                    |
| Magic Blast (I)                                                                          | 8                                                                                                    | 120                                                                                                    |
|                                                                                          | Change Terrain (1, 3) Fumble (1) Lightning Bolt (1) Life Blast (1) Dispel Magic (1) Armor (1, 4) Life Steal (1) Mass Invisibility (1, 4) Fireball (1) Magic Blast (1) | Change Terrain (1, 3) 4 Fumble (1) 4 Lightning Bolt (1) 4 Life Blast (1) 4 Dispel Magic (1) 5 Armor (1, 4) 5 Life Steal (1) 5 Mass Invisibility (1, 4) 8 Fireball (1) 8 |

- (1) May be used in combat only.
- (2) May not be used in combat.
- (3) Will not work in dungeons.
- (4) Combat Spell that is dispelled by an enemy cast of Dispel Magic.
- (1) Class indicates which Professions possess the skill or ability: F = Fighter, R = Ranger, T = Thief, P = Priest, S = Sorcerer.
- (2) EP indicates the amount of Experience Points required to improve the skill or ability.
- (3) GAIN: Each time you spend Experience Points to increase a skill or ability, the skill or ability increases by a random amount (until it reaches 200). Up to 100, the increase is 1 - 8 points. Between 100 and
- 150, the increase is 1 4 points. Between 150 and
- 200, the increase is 1 2 points. Between 200 and
- 250, the increase is only 1 point. Over 250, the increase is I point and the Experience Point costs are double.

# KARMA AND PRAYER

| PRAYER                | KARMA COST |
|-----------------------|------------|
| Stop Normal Bleeding  | 4          |
| Heal Normal Injuries  | 8          |
| Bless                 | 10         |
| Stop Serious Bleeding | 15         |
| Heal All Injuries     | 20         |
| Create Food and Water | 20         |
| Restore Life Forces   | 30         |
| Raise Dead            | 45         |

## QUESTIONS OR PROBLEMS?

Our main business telephone number is (415) 964-1353.

line number: (415) 964-1200, which you weekday, 9 to 5 Pacific Time.

can call if you have problems with your disk or need a clarification of the game and/or rules.

We also have a Technical Support Hot- Both numbers can be called every

#### **DUNGEON COMMANDS**

| COMMAND | ACTION                                                       |
|---------|--------------------------------------------------------------|
| <-,->   | Change active character facing                               |
| C       | Change active character                                      |
| E       | Examine square that active character is facing               |
| F       | Start a fight with whatever active character is facing       |
| I       | Inspect a character                                          |
| M       | Make camp                                                    |
| N       | Make next character active                                   |
| 0       | Attempt to open or close whatever active character is facing |
| S       | Have active character cast Foxfire or Night Vision           |
| T       | Talk to whatever active character is facing                  |
| ?       | Help Key                                                     |

#### TACTICAL COMBAT COMMANDS

In the list of options given below, the maximum moves a character can make before performing an action are shown in parentheses. Where the action is not movement related, an asterisk  $\ast$  is shown.

NOTE: Where an E appears in parentheses () next to one of the options, choosing that option will end the character's turn.

| COMMAND         | ACTION                   |
|-----------------|--------------------------|
| <-              | Turn left                |
| ->              | Turn right               |
| <b>A</b> (1, E) | Aimed attack             |
| <b>C</b> (1)    | Cast a spell             |
| <b>D</b> (1, E) | Defensive attack         |
| <b>G</b> (1, E) | Stand on guard           |
| I*              | Inspect a character      |
| K*              | Killing attack           |
| <b>L</b> (0, E) | Load a bow or crossbow   |
| <b>M</b> * (E)  | Use magic                |
| <b>N</b> (1, E) | Normal attack            |
| <b>O</b> (2, E) | Open/close door          |
| <b>P</b> (0, E) | Pray                     |
| <b>Q</b> (1)    | Quick cast a magic spell |
| R*              | Ready an item            |
| <b>S*</b> (E)   | Sneak                    |
| <b>T</b> (1, E) | Throw weapon             |
| <b>U</b> (0, E) | Turn undead              |
| <b>V</b> (2, E) | Look for enemy           |
| W*              | View enemy               |
| <b>X*</b> (E)   | Exit                     |

Dodge

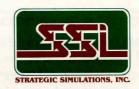